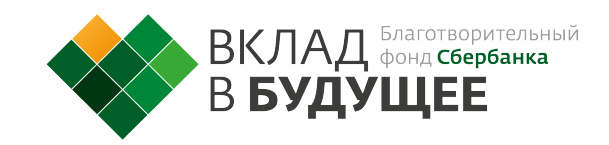

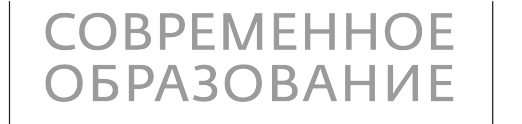

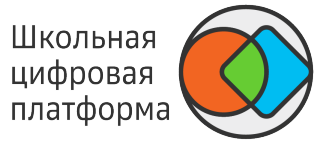

## **Привет!**

Добро пожаловать на Школьную цифровую платформу. Мы рады помочь тебе с дистанционным обучением во время карантина.

На Платформе ты и твои одноклассники сможете продолжить учиться как ни в чем не бывало.

- Получи логин и пароль от платформы  $\bigcirc$
- Открой в браузере Chrome

## https://newschool.pcbl.ru

- Перейди в раздел «Задания», ты увидишь модули, которые тебе назначили твои учителя. Каждый модуль — это большая тема, которая состоит из заданий разной сложности.
- Для ознакомления с Платформой пройди  $\bigcirc$ вводный модуль, он поможет сделать процесс обучения удобнее и полезнее.

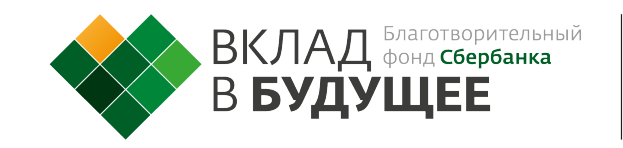

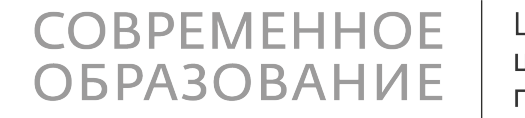

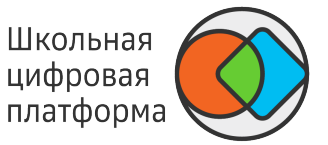

Сейчас на Платформе есть задания по следующим предметам:

- Информатика
- Биология
- География
- Технология
- Музыка
- Обществознание
- ОБЖ  $\bigcirc$
- Русский язык  $\bigcirc$
- Математика  $\bigcirc$
- Алгебра  $\bigcirc$
- Геометрия  $\bigcirc$
- Физика  $\bigcirc$
- История

- Электронная почта support@pcbl.ru  $\bigcirc$
- Горячая линия 8-800-775-89-51 (бесплатно)  $\bigcirc$
- WhatsApp 8-925-272-33-09 (только текстом)  $\bigcirc$

По всем вопросам, касающимся Платформы, ты можешь обращаться в техническую поддержку:

Поддержка работает по будням, с 8:30 до 19:00

По учебным вопросам ты можешь написать комментарий учителю под любым заданием или обратиться в чат-бот в Telegram @EvgenyMihaylovich53Bot

**GL HF**

## **Не могу зайти, не подходит логин/пароль**

При первом входе Платформа просит придумать новый пароль. Если при вводе временного пароля появилась ошибка — проверь, не введён ли лишний пробел в логине или пароле, и обратись к классному руководителю для сброса пароля.

## **Модуль или задание недоступно**

это значит, что модуль или задание имеет персональный уровень видимости, нужно попросить учителя предоставить доступ (изменить уровень видимости на школьный).

**Ввожу правильный ответ в тест с авто-проверкой, Платформа пишет, что ответ неправильный** — рекомендуем проверить ответы на предмет лишних пробелов или знаков, если ошибки нет, лучше обратиться в чат-бот в телеграме.

**Не нажимается кнопка, невозможно ввести ответ или не прикрепляется файл к ответу** — бывает редко, помогает зайти на платформу в режиме "Инкогнито" (сочетание клавиш Ctrl+Shift+N) и попробовать еще раз. Если ошибка повторится, стоит обратиться в техническую поддержку.

**Появляется красное сообщение "Что-то пошло не так"** (в любых случаях) — обращаться в техническую поддержку.

**Нажимаю на задание, появляется большой крест на весь экран** такое может быть в браузере Edge. Рекомендуем использовать браузеры: Google Chrome, Yandex, Safari, последних версий.

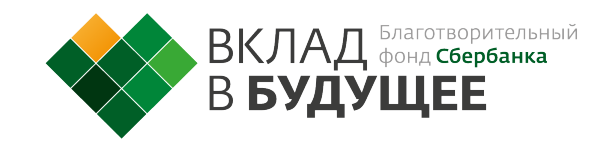

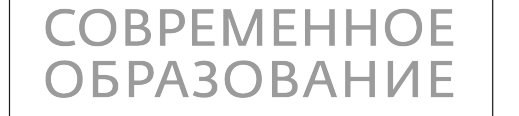

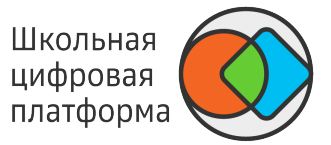

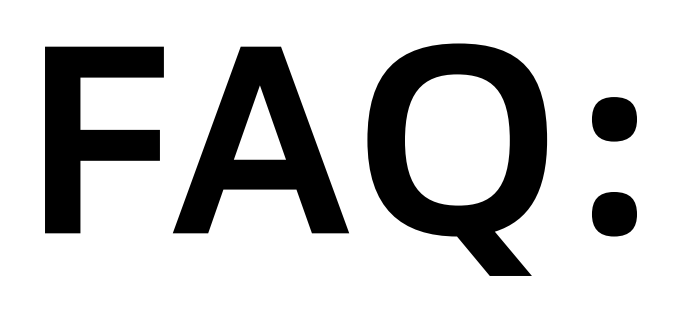